# **SHARP** POCKET COMPUTER **MODEL PC-G850V(S)**

## **User Manual**

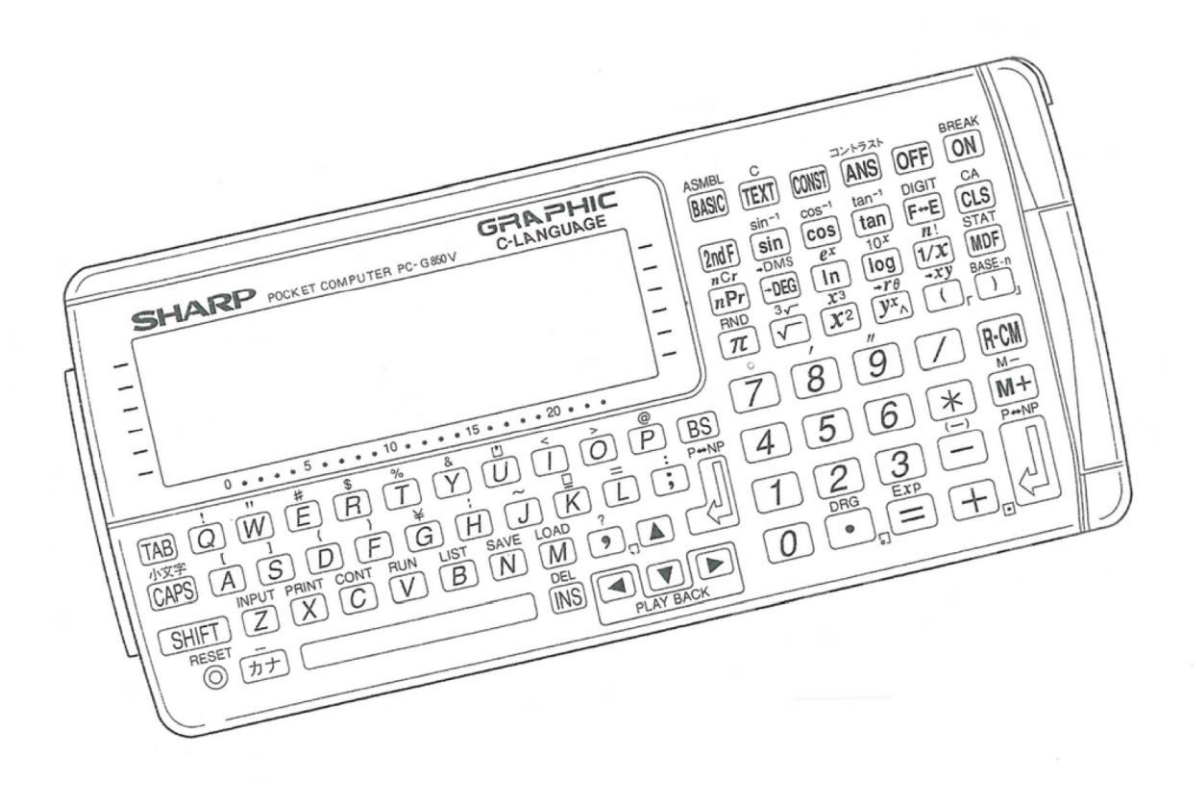

**SHARP PC-G850V(S) User Manual -** Appendix A: 11-Pin Interface

Copyright © 2016 spellbound

Version 1.2, 4/2018

### **Appendix A: 11-Pin Interface**

#### **Signals and Pin-Out**

l

On the left side of the PC-G850V(S) there is an 11-pin interface intended for communication with other devices. It is a multi-functional interface, hence it can operate in different modes and protocols. The actual mode/protocol is selected by operational commands or menue items of the PC-G850V(S).

- 1. SIO / RS-232C-mode (e.g. OPEN"COM:")
- 2. Mini-I/O-mode (3-bit input port, 3-bit output port)
	- a. CE-126P print protocol (e.g. LPRINT *without* preceding OPEN)
	- b. LPRT-protocol (e.g. OPEN"LPRT:")
	- c.  $\,$  CE-126P PWM $^{1}$  tape protocol (e.g. <code>BSAVE/BLOAD</code> with a CE-126P)
	- d. Generic PWM protocol (e.g. BSAVE/BLOAD with another PC-G850V)
- 3. PIO-mode (e.g. OPEN"PIO:") Programmable, bidirectional 8-bit parallel port interface
- 4. PIC-mode (activated by the PIC-loader in the assembler menue) Programming interface for PIC microcontrollers

The association of physical pins to logical signals (called pin-out) as well as the configured direction for input (I) or output (O) depends on the active mode. The following table gives an overview. Looking from the left side of the PC-G850V(S) pin-1 is the leftmost and pin-11 the rightmost.

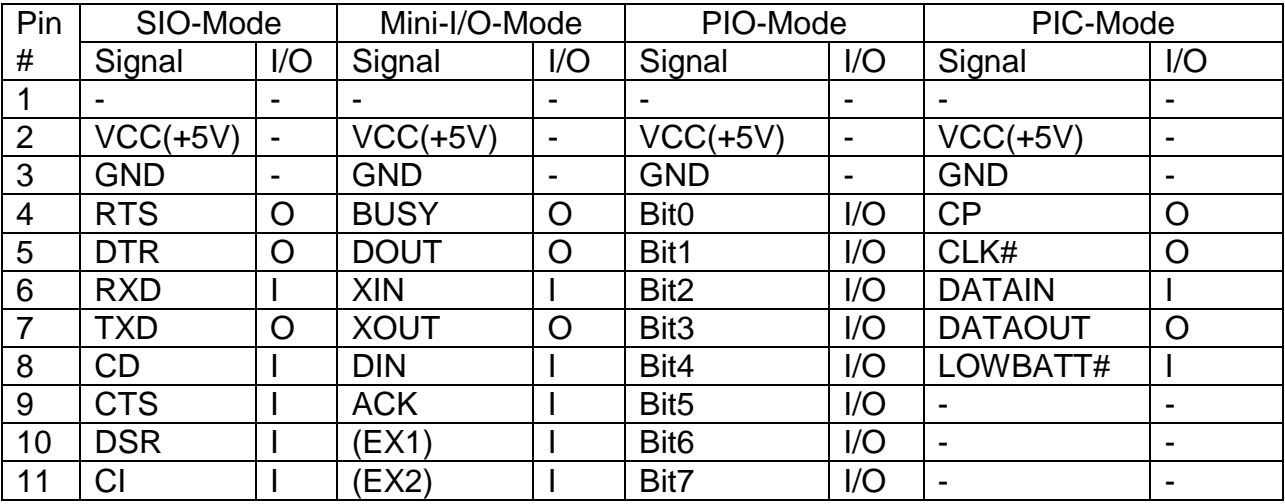

The next sections describe the SIO-mode and respective connection options in detail. The other modes are covered subsequently.

 $1$  PWM = Pulse Width Modulation, i.e. the digital equivalent of an analog audio stream

#### **SIO-Mode: RS-232 Standard and Conventions**

The PC-G850V(S) in SIO-mode exposes the signals of the RS-232 standard, but with different voltage levels (see below). This section provides the necessary basics of the standard and covers some specifics of the PC-G850V(S).

Within the RS-232 standard the terms DTE (Data Terminal Equipment) and DCE (Data Communication Equipment) are introduced. The DTE is the PC-G850 for example and the DCE is a modem or another peripheral device, like a serial printer.

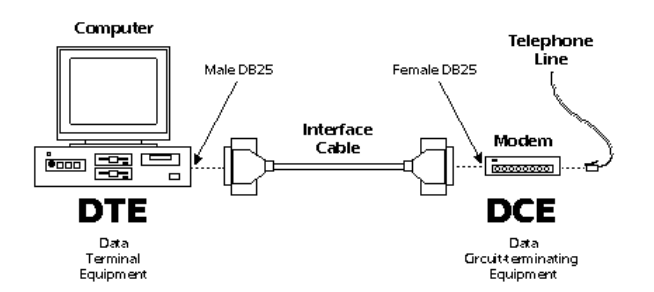

When two computers shall communicate directly (i.e. without a modem), you need a so called null-modem (cable/adaptor), which connects the outputs of one DTE with the inputs of the other and vice versa (crossed signals).

Typically 25-pin (Sub-D 25 / DB-25) or 9-pin (Sub-D 9 / DB-9) plugs and jacks are used to connect RS-232 capable devices.

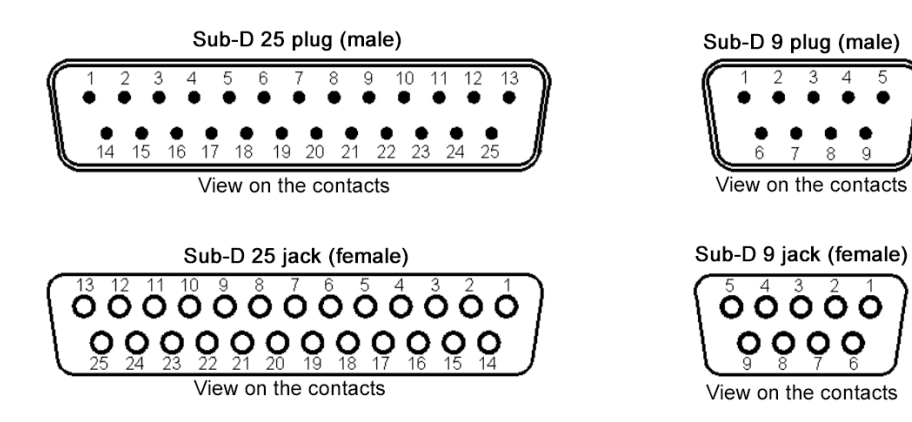

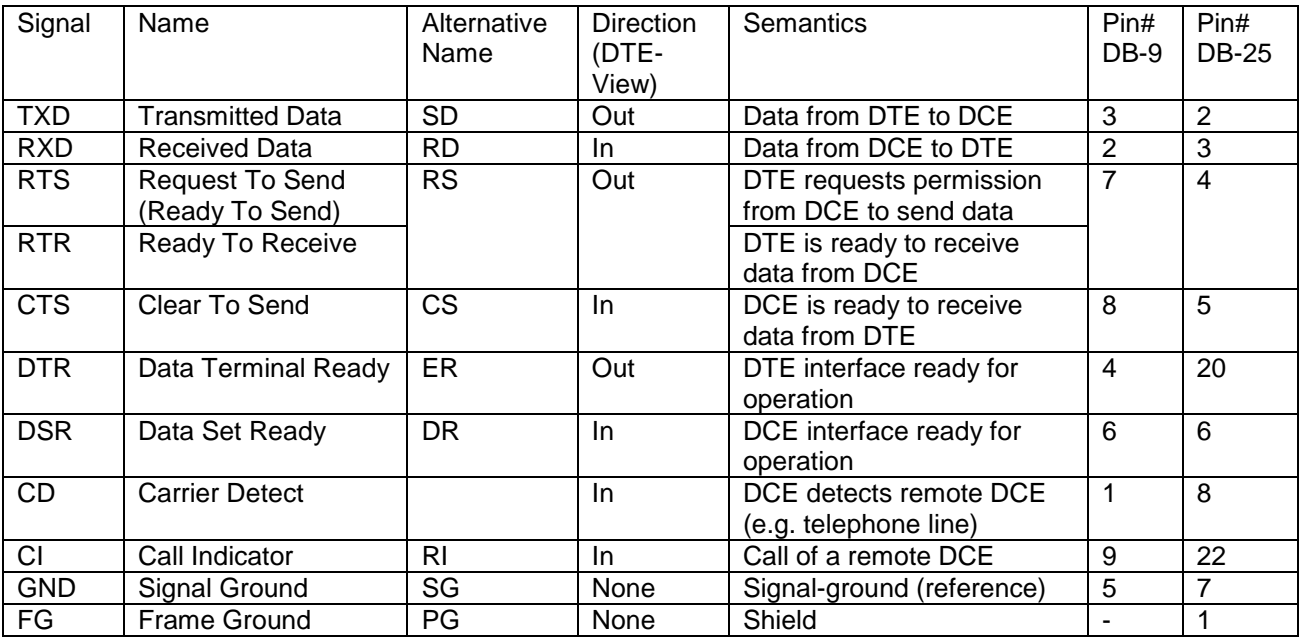

The pin-out and meanings are summarized in the following table.

#### *Remark:*

*In the late 1980's there was a shift in the meaning of the RTS-signal: Originally the DTE (computer) requests the DCE (modem) for permission that the DTE may send data - and the DCE "answeres" via CTS. But this protocol is asymmetric because the DTE has no means to notify the DCE to wait for internal computations when the DCE sends data. For this reason "Request To Send" was re-claimed: The DTE requests the DCE to send data – or in other words, the DTE is "Ready To Receive" (RTR). RTR and CTS are now independent of each other and the protocol between DTE and DCE is symmetric. But in most cases the name "Request To Send" (RTS) was kept, hence it is fairly ambiguous.* 

The PC-G850V(S) implements the newer, symmetric RTR-semantics (but the signal name RTS has been kept). This is in contrast to the preceding pocket computer model PC-E500(S), which implements the original RTS meaning but provides an additional RTR signal (RR). The PC-G850V(S) sets the DTR-signal to HIGH, when the SIO-interface is active, but it does not care about the DSR-input. So there is no DTR/DSR-handshake. The RTS/CTS-handshake, or alternatively the XON/XOFF-protocol can be configured in the TEXT/Sio/Format-submenue by the item "flow".

#### Attention:

The R- and W-commands of the built in machine language hex-monitor do not support the XON/XOFF-protocol. So you need a functioning and activated RTS/CTS hardware handshake in order to load an assembled machine language program (.ihx file) from a PC/MAC to the PC-G850V(S) at full speed.

#### **SIO-Mode: Signal Levels**

The following table summarizes the logic- and voltage-levels of the RS-232 standard in comparison with UART-TTL and the PC-G850V(S).

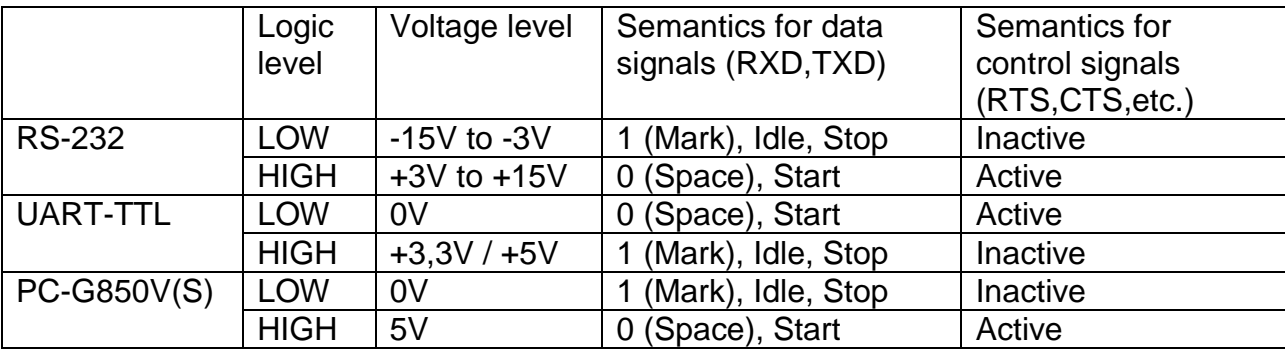

So the PC-G850V(S) exposes inverted UART-TTL level signals in SIO-mode, just as most other SHARP pocket computers do. That means the logic is identical to the RS-232 standard (HIGH=0/active), but the voltage level is TTL.

#### **In order to connect peripheral devices with the PC-G850V(S) that operate at RS-232 voltage levels, a level converter is mandatory!**

The state of the TXD- and RTS-signals in SIO-mode is undefined, except for the following cases:

- 1. The interface has explicitly been opened in SIO-mode (e.g. OPEN"COM:") when in operational main mode "BASIC".
- 2. R- or W-commands are executed in operational main mode "Monitor".
- 3. Data transfer via SIO in operational main mode "TEXT".

#### **SIO-Mode: Data Transfer Cable CE-T800 and CE-T801**

The data transfer cables CE-T800 and CE-T801 are RS-232 level converters with an integrated null-modem wiring. They can be used to connect the PC-G850V(S) to a personal computer (PC) or other devices.

With these cables you can transfer data, program source-code or machine language programs from or to a PC by using the TEXT/Sio-submenue or the SIO-commands (R, W) of the integrated hex-monitor (MON). The DB-25 plug of the cable can be connected directly to a PC (if necessary via a DB-9 adaptor), when there is a physical COM port. Alternatively it can be connected to a USB-port through an additional serial-to-USB adaptor. Don't use a null-modem adaptor or wiring for a PC-connection (because it's already integrated in the cable).

However if a peripheral RS-232 device like the 4-color plotter CE-515P shall be connected, a null-modem adaptor/wiring is mandatory in order to compensate the integrated one.

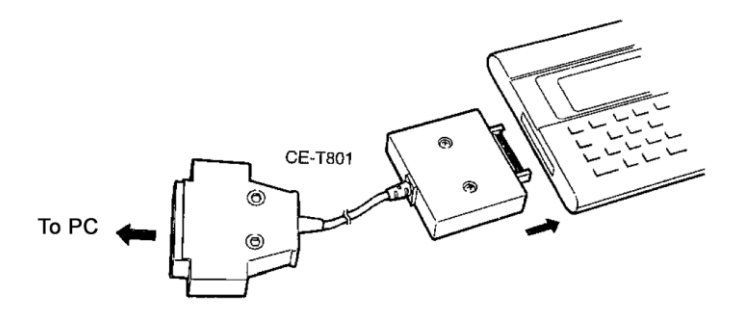

Pin-out of the CE-T801 plug (DB-25)

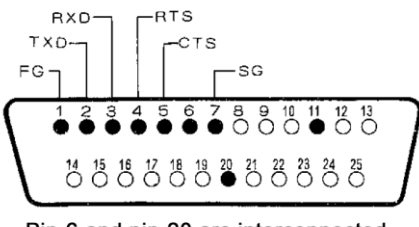

Pin-6 and pin-20 are interconnected

On the CE-T800 pins 6 and 20 are not connected, pin 11 is not connected on both models (CE-T800 and CE-T801).

Attention: Never touch the pins of the DB-25 plug. Static electricity may be harmful for the circuits.

A free working area of about 300bytes is required for data transfer from a PC.

#### **SIO-Mode: USB PC-Adaptor Cable with Hardware-Handshake**

An elegant, hence powerful DIY-alternative for the connection of the PC-G850V(S) with a modern PC is based on a pre-built USB-UART adaptor cable with open endings.

Specification: FTDI USB-UART/TTL adaptor cable based on FT232R-chip, 5V, 6 pins (GND,5V,RXD,TXD,RTS,CTS)

For physical connection with the 11-pin interface of the PC-G850V a common multi-pinconnector with 2.54mm spacing can be used. You need to solder the UART-lines of adaptor to the multi-pin-connector by using a null-modem wiring then:

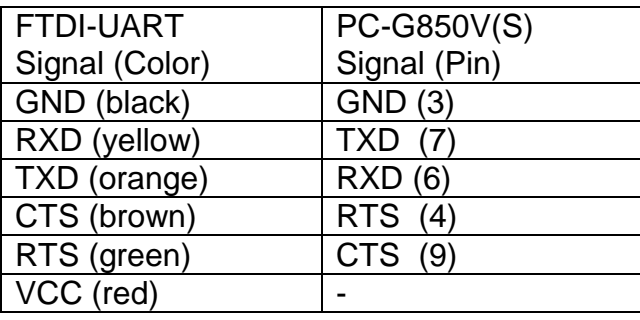

Additionally there should be a 10kOhm resistor between pin-4 and pin-3 of the multi-pinconnector. It serves as a pulldown for the RTS-signal, to get a defined LOW level. Without it, you might experience I/O-errors when transferring data from a PC to the PC-G850V(S), because the PC may not receive wait requests from the pocket computer.

Finally you have to download the tool FT\_PROG from the website of the manufacturer: [www.ftdichip.com.](http://www.ftdichip.com/) With this tool you must logically invert the signals RXD, TXD, RTS and CTS of the FTDI-chip, because the SIO-mode (RS-232 interface) of the PC-G850V(S) operates on *inverted* UART-logic (see above). This is a one-off process and the settings are persisted within the integrated EEPROM of the FTDI-chip.

#### **SIO-Mode: RS-232 Printer**

With the SIO-mode you can also make use of printers that provide an RS-232 interface, like the 4-color plotter CE-515P or CE-516P.

Do not connect an RS-232-printer to the PC-G850V(S) without a voltage level converter! The data transfer cable/converter CE-T800/801 can be used in combination with a nullmodem wiring or adaptor. To connect the CE-515P/516P via RS-232 a DIN-4 plug is needed. The correct wiring (inluding null-modem) is as follows:

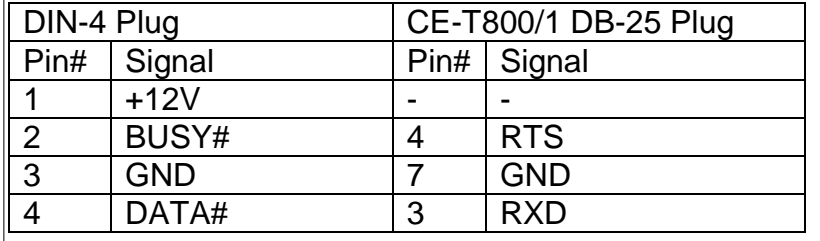

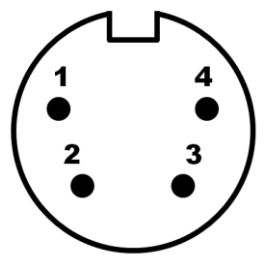

DIN-4 plug, view on the pins

Be sure to have the DIP-switches on the back side of the CE-515P/516P configured correctly (see printer manual for details).

Furthermore you have to adopt the RS-232 parameters in the TEXT/Sio/Format submenue of the PC-G850V(S) in order to get a connection with the CE-515P:

- $\bullet$  baud rate  $= 1200$
- $\bullet$  data bit  $= 8$
- $\bullet$  stop bit  $= 1$
- $\bullet$  parity = none
- $\bullet$  end of line  $=$  CR
- $\bullet$  flow  $=$  RS/CS

Now, to actually direct outputs to a RS-232-printer, you have to open the 11-pin interface explicitely in SIO-mode (OPEN"COM:") – and close it after use (CLOSE). Characterstrings and control codes are transmitted via the PRINT#1, "..." command in between.

```
OPEN"COM:"
PRINT#1, "HELLO WORLD"
…
CLOSE
```
The commands LPRINT, LLIST, LFILES however are not routed to the 11-pin interface in SIO-mode.

#### **Mini-I/O-Mode**

In this mode the six main data signals of the interface are logically grouped into one 3-bit (parallel) output port and one 3-bit (parallel) input port:

- Mini-I/O output-port (3-bit)
	- o XOUT(bit-0)
	- o DOUT(bit-1)
	- o BUSY(bit-2)
- Mini-I/O input-port (3-bit)
	- o ACK (bit-0)
	- $\circ$  DIN (bit-1)
	- $\circ$  XIN (bit-2)

The bits of the mini-I/O ports can be controlled explicitly via the functions OUT/miniput() and INP/miniget(), so that e.g. custom communication protocols can be implemented on that basis. To use these functions the interface should either be closed or open with the "LPRT:" parameter.

The Mini-I/O-mode provides several built in protocols:

#### **Mini-I/O-Mode: CE-126P Print Protocol**

This is the default protocol for the 11-pin interface of the PC-G850V(S). It utilizes the printer CE-126P and it is active if and only if there is no other mode/protocol selected (esp. not "LPRT:"). Use the command CLOSE to force this state. The commands LPRINT, LLIST and LFILES are routed to the CE-126P in that case.

This protocol implements a *synchronous* serial data transfer – in contrast to the *asynchronous* serial data transfer of the SIO-mode. "Synchronous" means, that the sender provides an additional strobe/clock signal, to which the receiver aligns. This makes an explicit baud-rate obsolete, to which both sides have to be configured in SIOmode. Hence the settings of the TEXT/Sio/Format-submenue are irrelevant for this protocol.

The integrated cassette interface of the CE-126P can also be used by the PC-G850V(S) and the respective protocol shares the handshake with the print protocol, but it uses PWM for data transfer instead (see below).

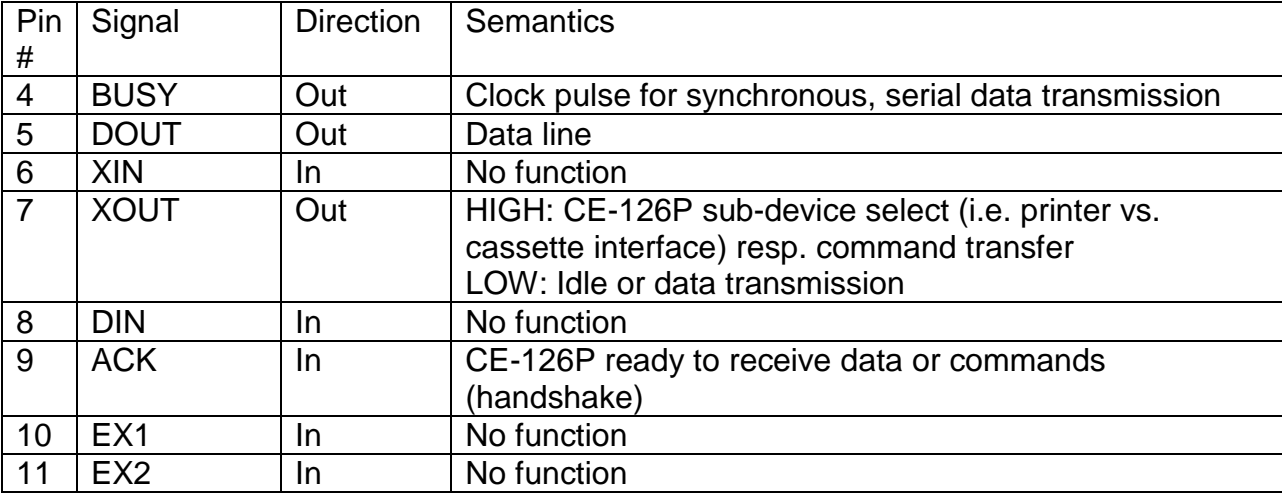

The pin-out and signal semantics within the CE-126P print protocol is as follows:

The following diagram shows the signal timing for the command LPRINT"X" with the CE-126P connected:

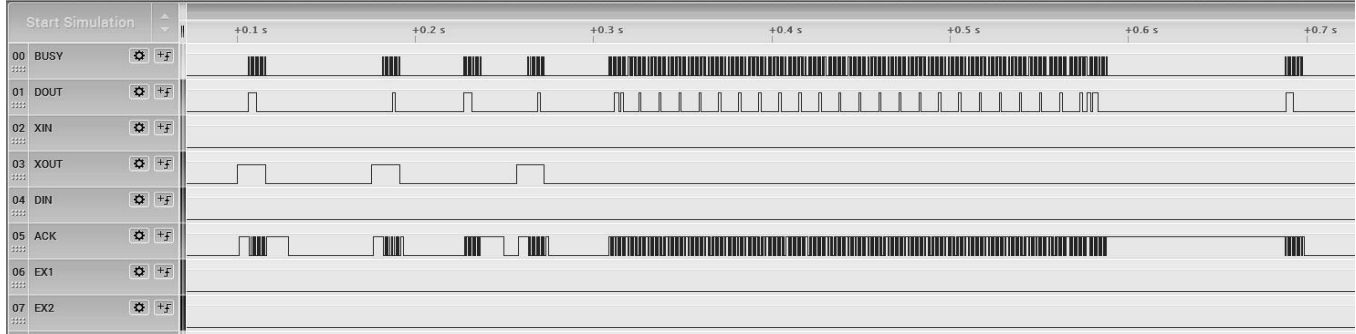

The PC-G850V(S) is waiting for ACK going HIGH before BUSY is set to HIGH for each clock pulse. This synchronous, serial protocol is also used by the CE-126P interface of the PC-E500(S).

#### **Mini-I/O-Mode: LPRT-Protocol**

The LPRT-protocol is another synchronous, serial protocol supported by the Mini-I/O mode. It is enabled by the command OPEN"LPRT: ". The data-streams of the commands LPRINT, LLIST and LFILES are then sent to the mini-I/O output port using ASCII code.

The purpose of this protocol is to provide a simplistic interface for a DIY Centronics/parallel printer adaptor or similar peripherals.

#### **SHARP PC-G850V(S) User Manual -** Appendix A: 11-Pin Interface

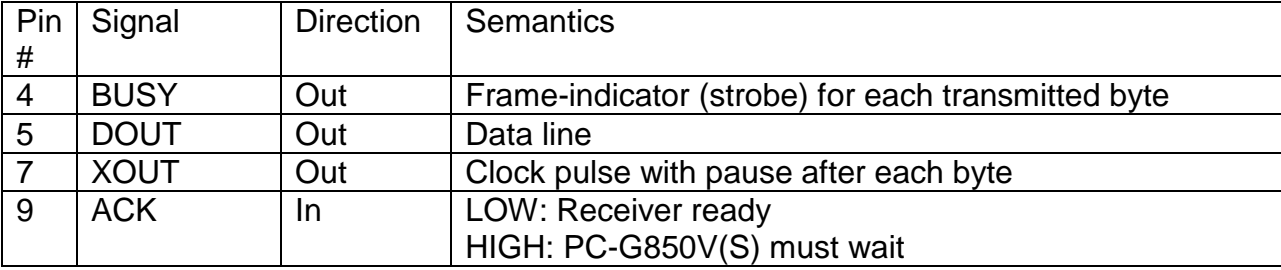

The signal semantics of the LPRT-protocol is as follows:

The next diagram shows the signal timings:

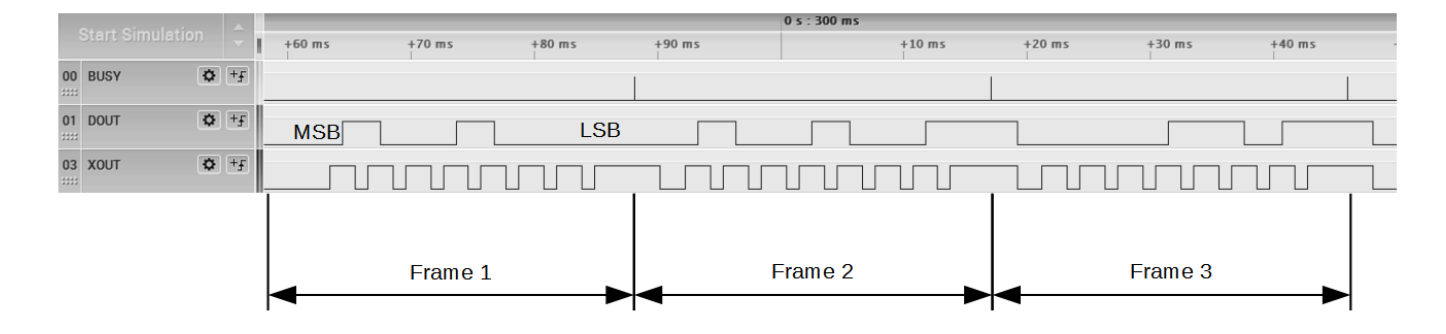

Data is transferred byte-wise with MSB-first. DOUT is valid at the rising edge of the clock pulse. The BUSY-signal provides an additional reference frame for each byte.

So in order to build a simple parallel printer adaptor, the DOUT-bits could be latched into a SIPO<sup>2</sup> shift register IC, where its clock comes from XOUT and its 8-bit parallel output would be strobed by the BUSY signal.

#### **Mini-I/O-Mode: CE-126P PWM Tape Protocol**

This protocol is activated by the commands BSAVE, BSAVEM, BLOAD, BLOADM, BLOAD? when a CE-126P (or compatible cassette interface) is attached in order to store, load or verify BASIC programs or binary data sections (e.g. machine language programs) to/from a tape recorder like the CE-152.

The protocol includes the handshake of the CE-126P printer protocol but the actual data transfer is realized via pulse width modulation (the digital equivalent of analog waveforms).

l

<sup>2</sup> SIPO = Serial In Parallel Out

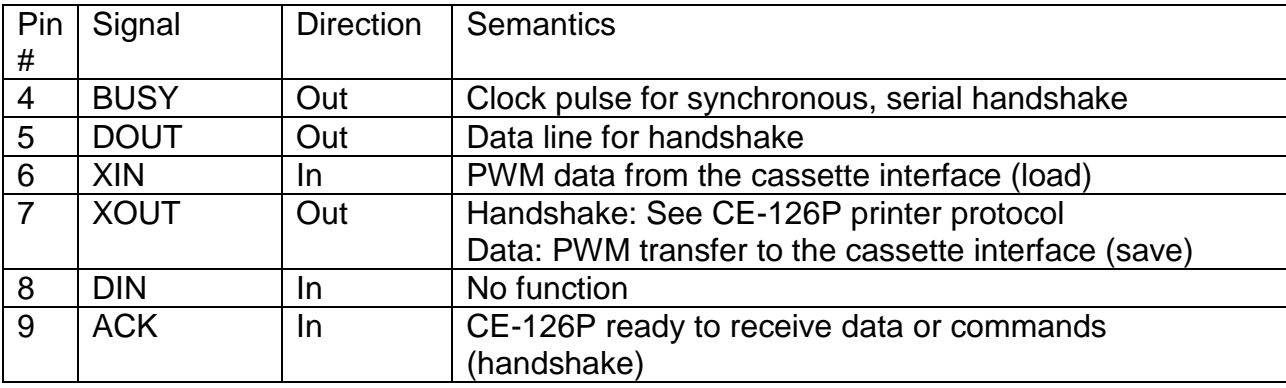

This is the signal-semantics within the CE-126P tape protocol:

The following diagram shows the signal timing of the CE-126P tape protocol for a BSAVE-operation (saving a BASIC-program with only one line):

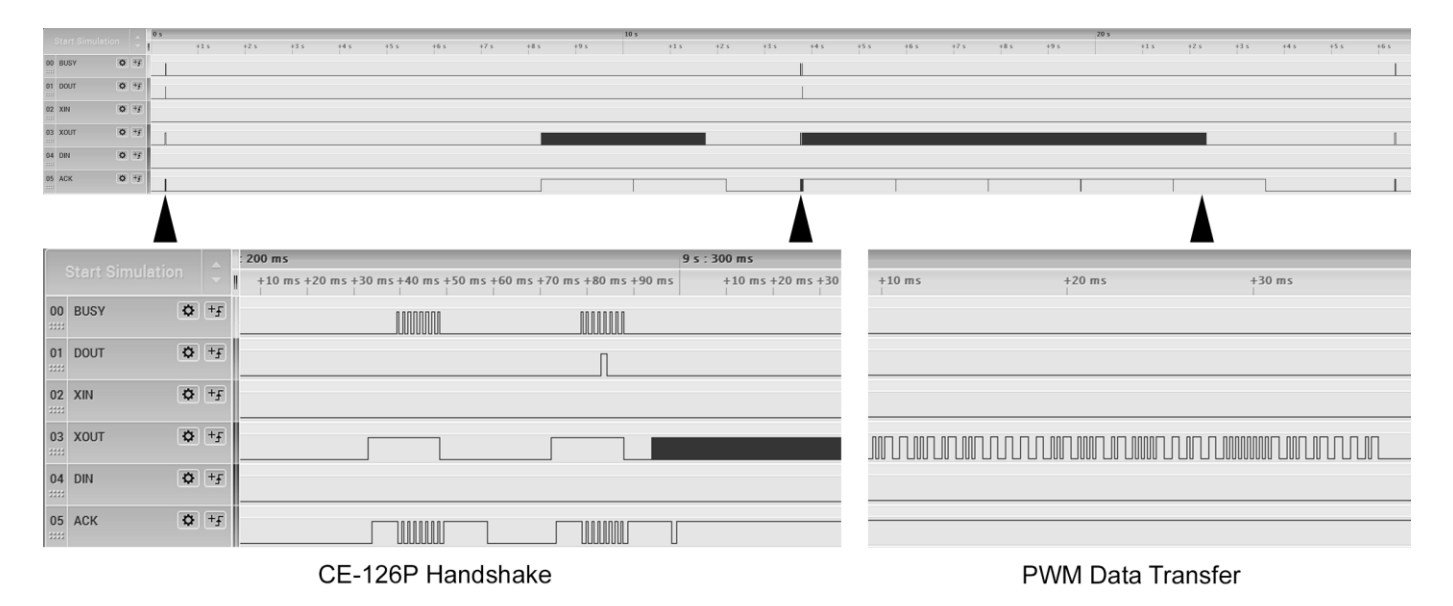

The dynamics for a BLOAD-operation is equivalent, but the PWM-data is received through the XIN-signal then.

#### **Mini-I/O-Mode: Generic PWM-Protocol**

This protocol is equal to the CE-126P tape protocol reduced to XOUT and XIN. It is activated by the commands BSAVE, BSAVEM, BLOAD, BLOADM, BLOAD? when *no* CE-126P (or compatible cassette interface) is connected. Typically this would be the case, if two PC-G850V(S) are directly interconnected by a cross-wired cable like the EA-129C. The PC-G850V(S) distinguishes the activation of the CE-126P tape protocol from the generic PWM protocol by setting XOUT to HIGH as the very first action for a BSAVE/BLOAD-command: If ACK is *not* going HIGH then, the generic PWM-protocol is used (i.e. BUSY/DOUT/ ACK handshake being skipped).

#### **PIO-Mode**

The PIO-mode is primarily intended for the purpose of controlling external digital hardware, rather than for data communication with other devices. With this mode you can change the pocket computer into a microcontroller with an on-board development environment.

The 11-pin interface becomes a programmable 8-bit port. The logic levels (LOW/HIGH) can be set and read by the PIO-API (API = Application Programming Interface) in BASIC or C. Each of the 8 signals/bits can be configured individually to serve as input or output. The direction can be set by the function pioset/PIOSET (see command reference). The function pioput/PIOPUT sets the individual logic levels of each signal by setting the respective bit to 0 (=LOW) or 1 (=HIGH). Signals that were configured as input are ignored then. The function pioget/PIOGET reads all 8 logic levels of the port into one byte.

In order to demonstrate the PIO-mode usage, here is a very simple example:

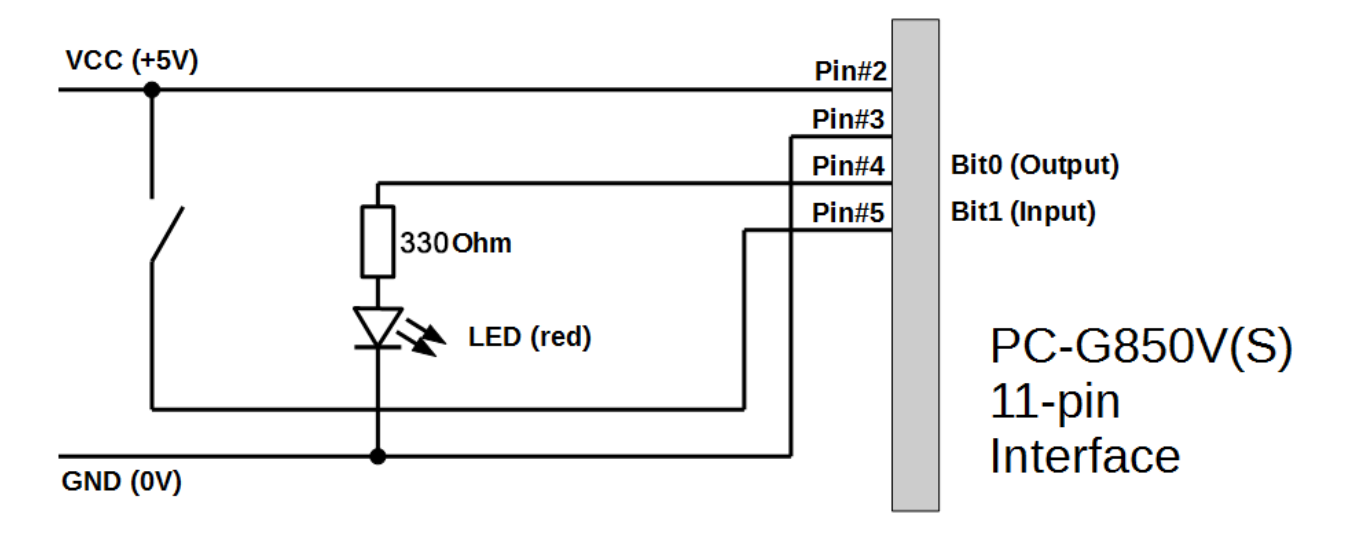

In this example bit-0/pin-4 is an output, which lights up an LED when it is in the HIGH (logic 1) state. Bit-1/pin-5 on the other hand serves as an input that represents the state of a push button switch. An open input (i.e. undefined level) is internally pulled down and thus interpreted as logic 0. This is the case, if the push button is open. In order to distinguish that state from the closed state, the push button is connected to VCC (i.e. HIGH/logic 1) on the other side and not to GND.

Let the goal of the "microcontroller"-code be to switch on the LED by the first button-click and to switch it off again by the next button-click (and so on). Let us use the programming language C for this example – BASIC would be similar, but less structured. The following C-program implements these requirements:

```
1 #define BOOL char
2 #define TRUE 1
3 #define FALSE 0
4 #define BTN 0x02 
5 
6 char BTNstate = 0;
7 char LEDstate = 0;
9 
10 BOOL setupPIO() {
11 if(!fopen("pio","a+")) {
12 printf("can't open port\n");
13 return FALSE;
14 }
15 pioset(BTN);
16 return TRUE;
17 }
19 
20 BOOL pressed() {
21 BOOL rtn=FALSE;
22 char btn;
23 btn=pioget()&BTN;
24 if(btn && BTNstate==0)
25 rtn=TRUE;
26 BTNstate=btn;
27 return rtn;
28 }
29 
30 toggleLED() {
31 LEDstate=!LEDstate;
32 printf("LED=%x\n", LEDstate);
33 pioput(LEDstate);
34 }
39 
100 main() {
101 printf("PIO test\n");
102 if(!setupPIO())
103 abort();
104 while(TRUE) {
105 if(pressed()){
106 printf("button pressed\n");
107 toggleLED();
108 }
109 }
110 }
```
To enter the symbol '\' press  $\overline{S HIFT}$ -G in TEXT-Mode. It is displayed as  $\overline{Y}$ .

#### **SHARP PC-G850V(S) User Manual -** Appendix A: 11-Pin Interface

Comments on the code:

- Line 4: Bit-mask for bit-1 (0b00000010), i.e. push button input
- Line 6: Global state variable for the push button
- Line 7: Global state variable for the LED
- Line 11: The interface is opened in PIO-mode for read and write.
- Line 15: Configure bit-1 / pin-5 as input. All other signals are outputs.
- Line 20: This function detects the transition from bit-1 = 0 to bit-1 = 1, i.e. the close event of the push button.
- Line 23: The PIO-port is read and all bits are masked out, except bit-1.
- Line 30: This function changes the state of the LED.
- Line 33: The new LED-state (bit-0) is written to the port. Unused outputs are set to 0.
- Line 104: Main-loop, abort by ON/BREAK-key.

The following images show an experimental setup and the respective trace outputs on the display of the PC-G850V.

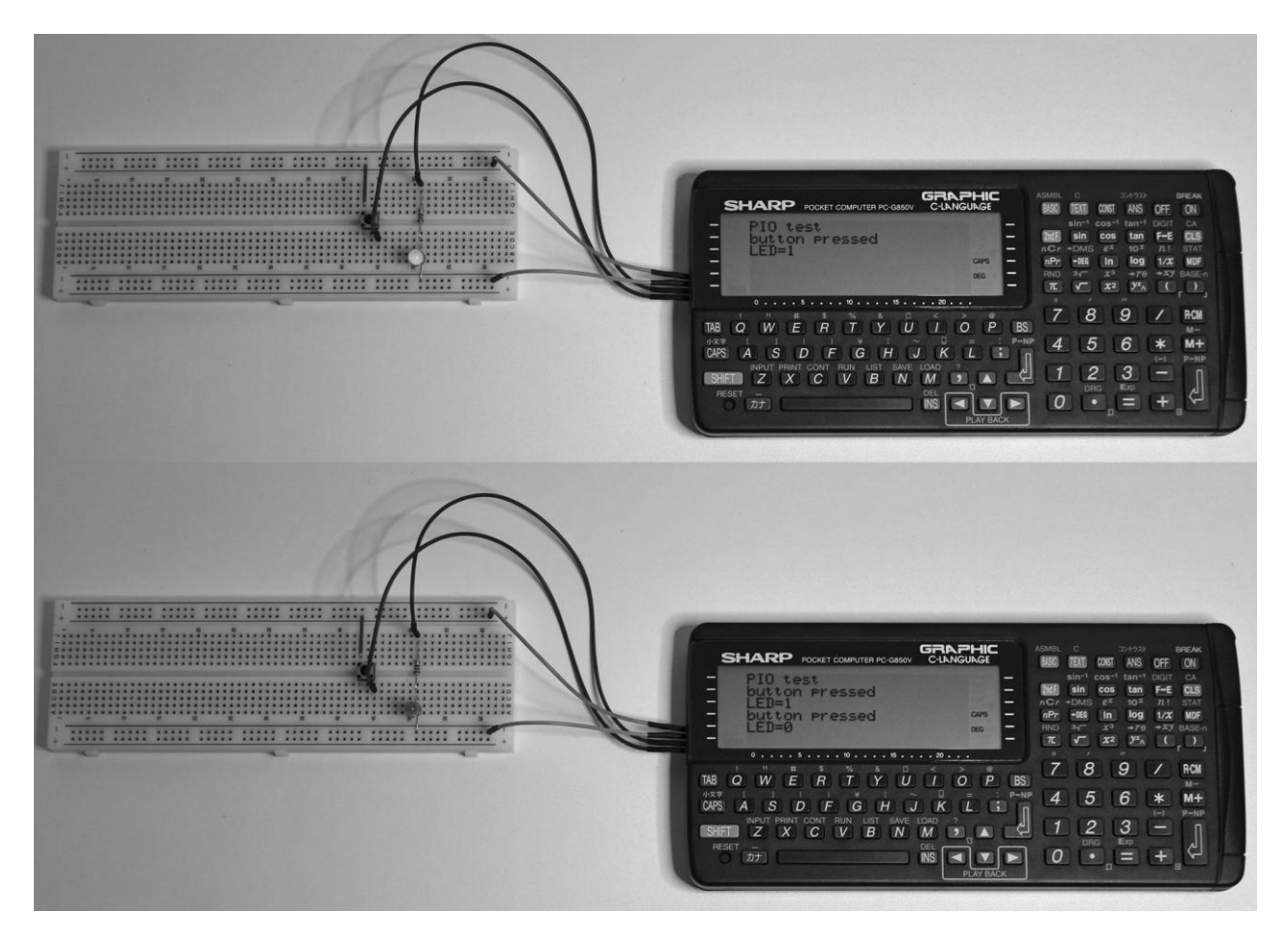

#### **PIC-Mode**

The PIC-mode of the PC-G850V(S) is used for the transfer of an assembled PICprogram to a PIC microcontroller. This process is called PIC-programming, PIC-program (up)loading or PIC-burning, since a specific "burning" voltage is needed that is much higher than normal operating voltage. This mode is activated by the PIC-loader menue item in the PIC-assembler sub-menue only. The PC-G850V(S) supports the ICSPprotocol (In-Circuit Serial Programming) of the PIC16F8x microcontroller family and compatible models.

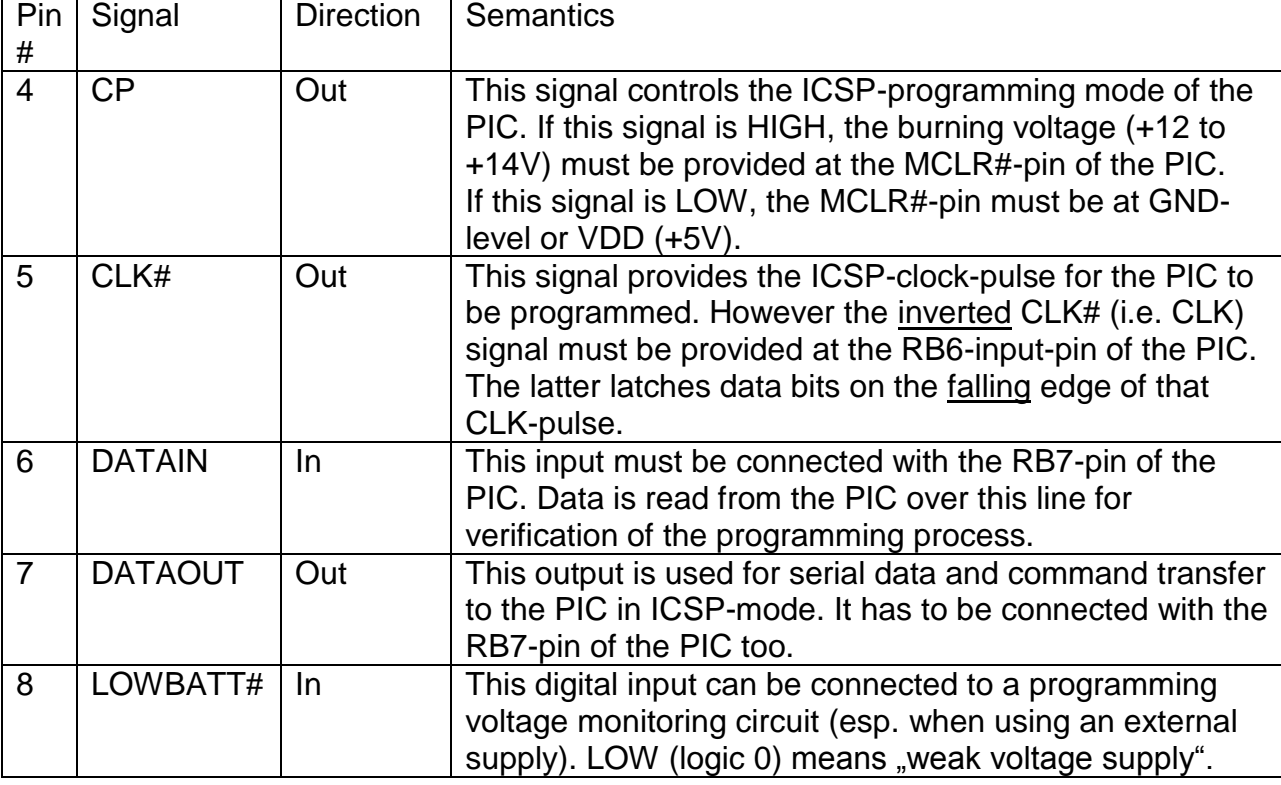

The pin-out and signal semantics of the 11-pin interface in PIC-mode is as follows:

Due to the specification of the PIC16F8x family, the PIC performs a transition to ICSPmode, if and only if all of the following conditions are true:

- $\bullet$  VDD =  $+5V$ , VSS = GND
- $MCLR# = +12V$  to  $+14V$
- $\bullet$  RB6 (CLK) = LOW.
- $\bullet$  RB7 (DATA) = LOW.

#### **SHARP PC-G850V(S) User Manual -** Appendix A: 11-Pin Interface

The following image shows the pin-out of a PIC16F84A as a representative:

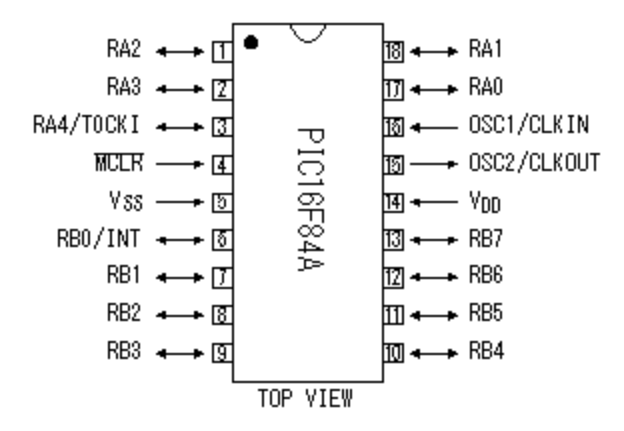

The PIC-loader of the PC-G850V(S) supports the ICSP-protocol as stated above, but preceding to that there is a connection test phase. If it fails, the programming process stops and the message Connection error! is shown on the display.

In order to get into more details of the PIC-loader dynamics, we take a minimalistic example code for the PIC16F84A. It just consists of the configuration word and an infinite loop without body:

```
10 #include "p16f84a.inc"
20 config 0x3ff6
30loop goto loop
```
The PIC-assembler compiles this source code into a PIC machine language program with only one PIC-word (14-bit). The next diagram shows the phases of a successful burning process controlled by the integrated PIC-loader of the PC-G850V(S):

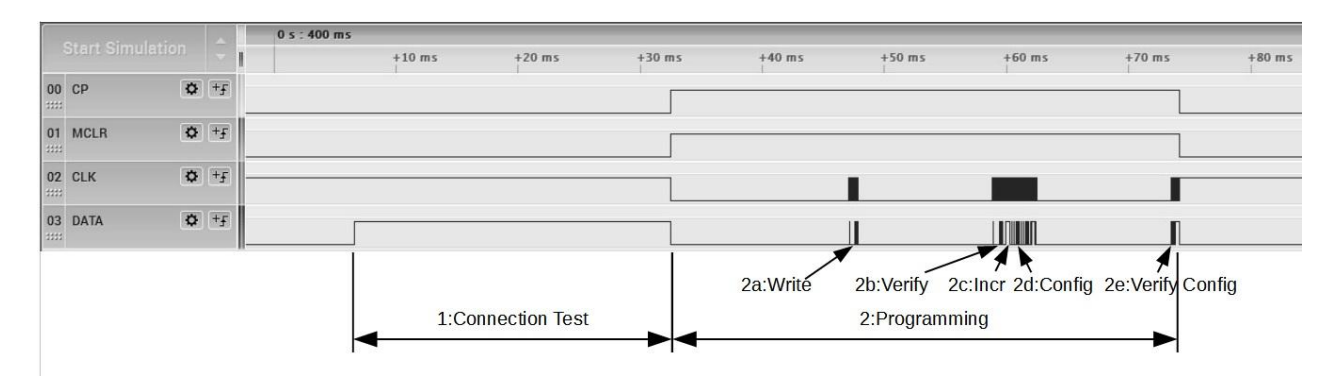

*CLK was strobed at the RB6-input of the PIC (i.e. the already inverted CLK# signal). DATA was stobed at the RB7-pin. CP directly controls the programming voltage at the MCLR#-pin.*

- 1. Connection test: The PC-G850V(S) sets DATAOUT to HIGH and checks, whether DATAIN is going HIGH as well. So both signals have to be connected, otherwise the ICSP-protocol will not be activated!
- 2. This is the ICSP-phase, entered by MCLR# = 12,5V, CLK = LOW, DATA = LOW.
	- a. Writing the assembled 14-bit word (PIC-op-code)
	- b. Verification (read) of the last programmed PIC-op-code
	- c. Increment the PIC program counter. If the PIC-program consisted of more than one word, there would be a 2a/b/c loop for every other word.
	- d. Writing the PIC-configuration word
	- e. Verification of the PIC-configuration word

This diagram is a zoom-in of phase 2a:

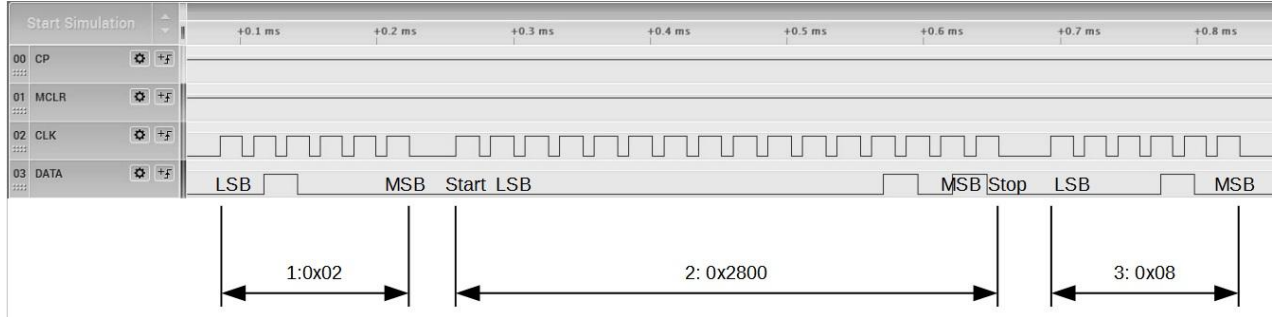

*PIC-ICSP commands are 6-bit wide (see specification of your PIC). A command can be followed by a data word – writing or reading. Data words are 14-bit wide, but they are framed by a start- and a stop-bit, so that there are 16-bit in total. Transmission is done always with the least significant bit first (LSB-first). All bits are latched/provided at the falling edge of the CLK-pulse, as already mentioned.* 

- 1. PIC-ICSP command "Load Data for Program Memory" (0x02).
- 2. Data transmission for the "Load Data for Program Memory"-command. So in this example the 14-bit op-code compiled by the PIC-assembler is 0x2800.
- 3. PIC-ICSP command "Beginn Programming Cycle" (0x08). This command has no data parameter and starts the PIC-internal burning process for the latched 14-bit word.

Now an appropriate PIC-burner circuit for the 11-pin interface of the PC-G850V(S) is needed, that utilizes the integrated PIC-loader and supports the PIC16F8x microcontroller family. Such a circuit must match the follwing criteria at least:

- 1. The CP-signal must control the programming/burning voltage for the PIC.
- 2. DATAIN and DATAOUT must be interconnected already for the connection-test phase.
- 3. The inverted CLK#-signal must be provided at the RB6-pin of the PIC.
- 4. The CLK#-signal is very sensitive for cross-talk especially from DATOUT. Shielding and/or elemination of interference can be necessary. Furthermore a pulldown resistor is needed for a defined LOW-level of the CLK#-signal.
- 5. The LOWBATT# input must either be connected to a programming voltage monitoring circuit or pulled up to the HIGH-level.

The following circuit meets these requirements. An additional feature is that it does not need an external power supply providing the programming voltage, but it creates this via a DC/DC-converter from VDD (+5V):

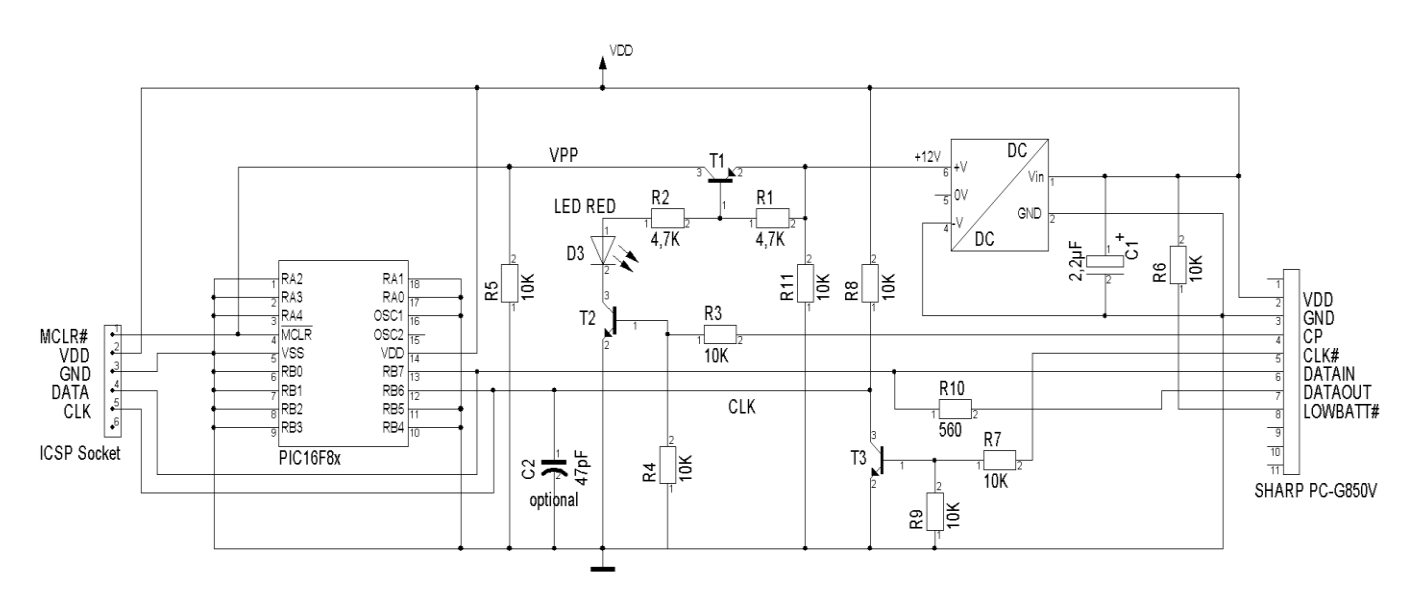

*A +5V to +12V DC/DC-converter like the TMA0512C (or ~D) can be used to provide the burning voltage. The CP-signal controls this as VPP for the MCLR#-pin through the transistors T1 and T2. The LED serves as an indicator for ICSP-mode. T3 and R8 are inverting the CLK#-signal which then is connected as CLK to the PICs RB6. C2 (as a low-pass filter) works for interference elemination at the CLK-signal if necessary. The low voltage indicator only raises an exception, if the operation voltage supply falls below the LOWthreshold (i.e. logic 0) during the programming phase.*

In order to test the complete PIC programming process with the PC-G850V(S), the following, quite simple PIC-program can be used. It flashes an LED that is connected to the RB1-pin:

```
10 #include "p16f84a.inc"
20 config 0x3ff1 ; CP OFF & PWRT ON & WDT OFF & XT OSC
30DELAY1 equ 0x08 ;delay counter 1
40DELAY2 equ 0x09 ;delay counter 2
50 org 0
99 
100start
110 bsf STATUS,RP0 ;change to bank 1
120 bcf TRISB, 1 ; enable RB1 for output
130 bcf STATUS,RP0 ;back to bank 0
140loop
150 bsf PORTB,1 ;RB1=1,LED=on 
160 call delay
170 bcf PORTB,1 ;RB1=0,LED=off
180 call delay 
190 goto loop
299 
300delay
310 movlw 255
320 movwf DELAY1
330 movwf DELAY2
340dloop
350 decfsz DELAY1,f
360 goto dloop
370 decfsz DELAY2,f
380 goto dloop
390 return
```
Enter this source code in TEXT-mode and compile it with the PIC-assembler. Now connect a PIC16F84A with the PIC-burner circuit from above (or equivalent) to the 11-pin interface of the PC-G850V(S). Finally activate the PIC-loader from the PIC-assembler sub-menue.

After successful program upload, decouple the PIC from the burner circuit and install it within the following test circuit:

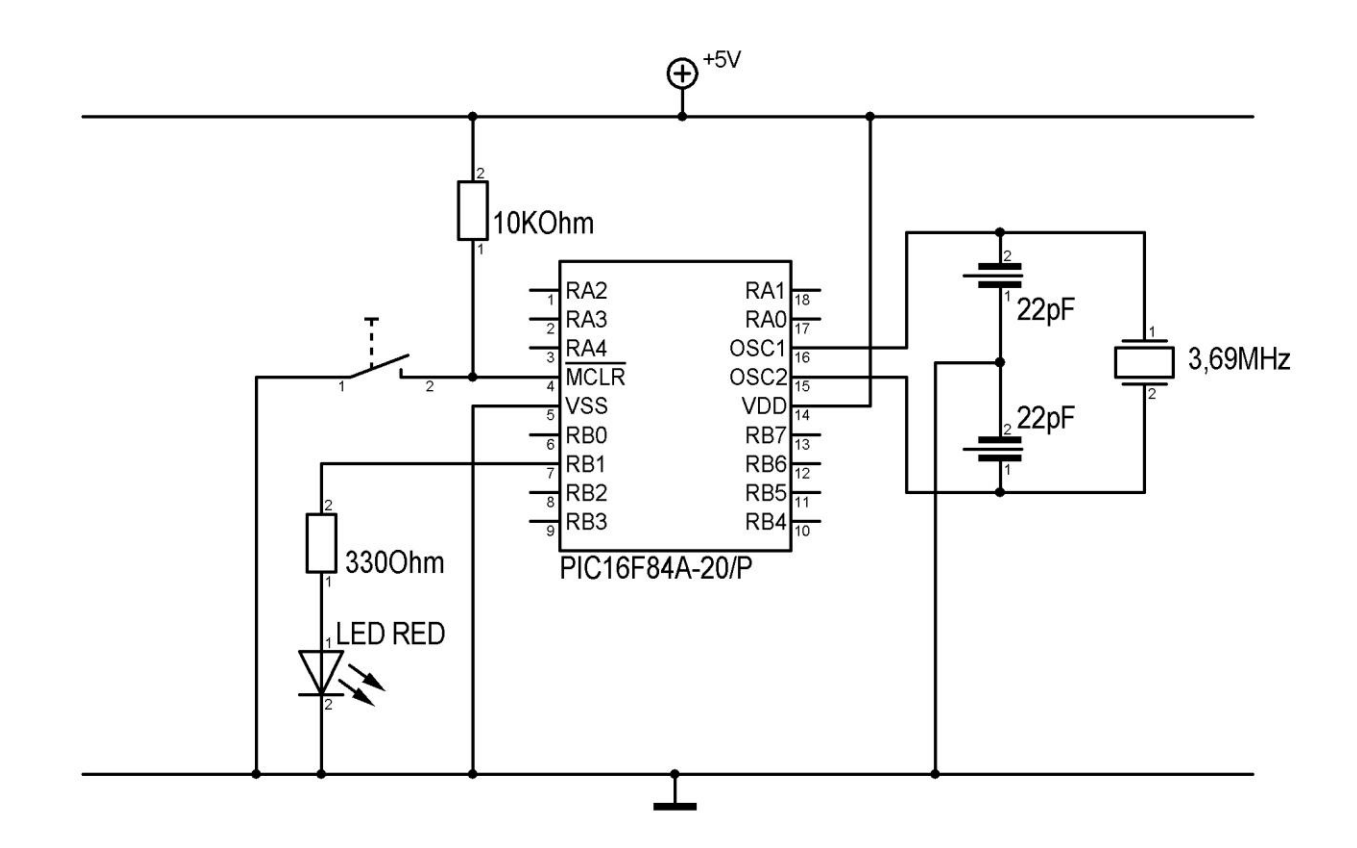

This test circuit utilizes an external quarz < 4MHz as a clock. That corresponds to the setting of XT\_OSC within the configuration word (0x3FF1) of the sample program (see specification of the PIC16F84A).

If the PIC has been programmed correctly, the LED will start flashing as soon as a power source (+5V) is connected to the test circuit. The push button switch is optional and brings the PIC into RESET-state when pressed (MCLR#=LOW). Program execution is halted then, so the LED is permanently off. The flash frequency can be influenced via quarz-frequency selection (hardware) or by changing the number of iterations of the outer delay loop (software) in line 310 of the sample program, range 1..255.